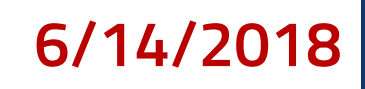

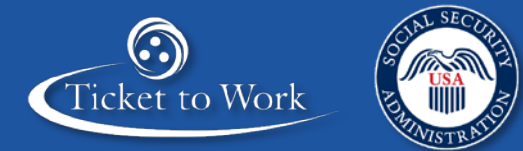

Service Provider Foundations

# **Services and Supports Review**

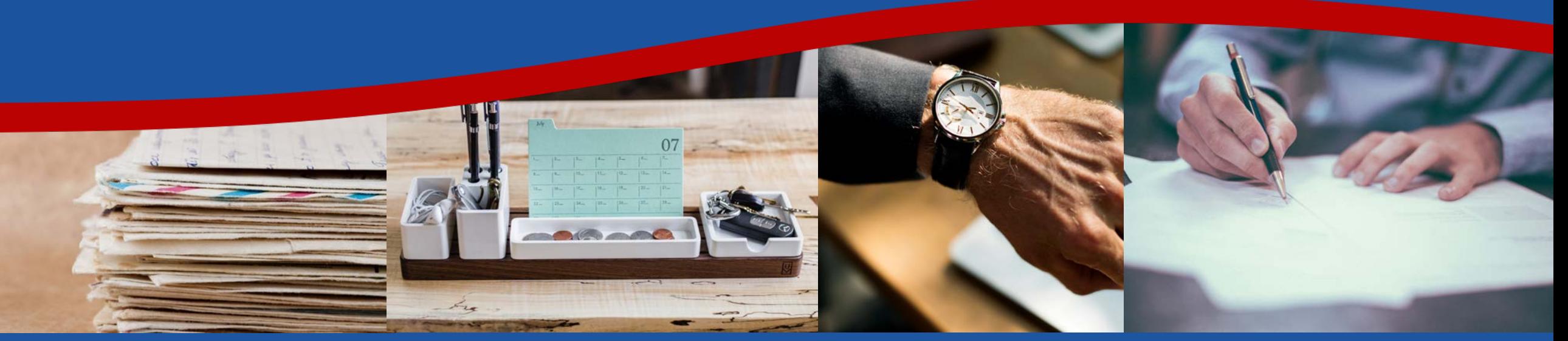

This communication is printed, published or produced and disseminated at U.S. taxpayer expense.

Eradio,

# **Introduction**

A

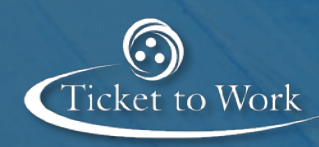

### Introduction **Objectives**

After completing this training, you should be able to:

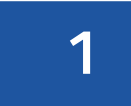

Describe the services and supports review process

# **2**

Conform to updated contact and documentation policies

# **3**

Locate and complete an Employment Network (EN) Certification of Services (COS) form

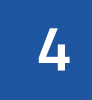

Properly safeguard personally identifiable information (PII) by creating an encrypted zip file

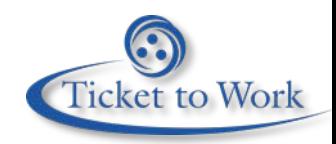

# **4** Introduction **Policy Changes**

- A GovDelivery message was sent on May 3, 2018 regarding acceptable contact methods and documentation
- which replaces the Individual Work Plan (IWP) review process ■ The new policy is a part of a review process called Services and Supports Review
- **This training will detail the entire process and provide all of the specific details**  for meeting the new policy requirements as well as successfully participating in a Services and Supports Review

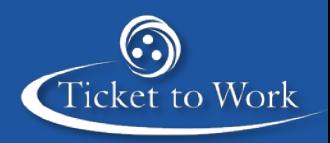

# **Overview of the Review Process**

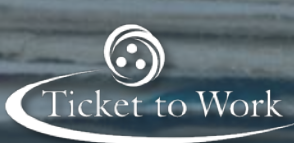

# **6** Overview of the Review Process **What is a Services and Supports Review?**

- **Review of EN documentation to verify that the EN is actively**  supports agreed upon in the signed Individual Work Plans working with Ticketholders and providing the services and (IWP)
- **EVERTH EN Will go through a services and supports review on a** yearly basis
- **The Ticket Program Manager (TPM) will send a request for** documentation from a random sampling of Social Security Numbers (SSN) currently assigned to the EN
- Documentation required includes:
	- Case notes with proof of ongoing contact and services and supports provided
	- IWPs
	- COS statements

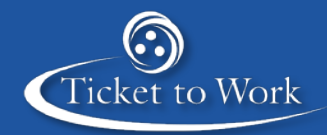

## **7** Overview of the Review Process **The Process Flow**

# Request for **Documentation**

Responding to the Request

Outcome Summary Report

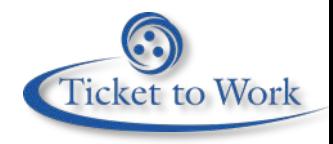

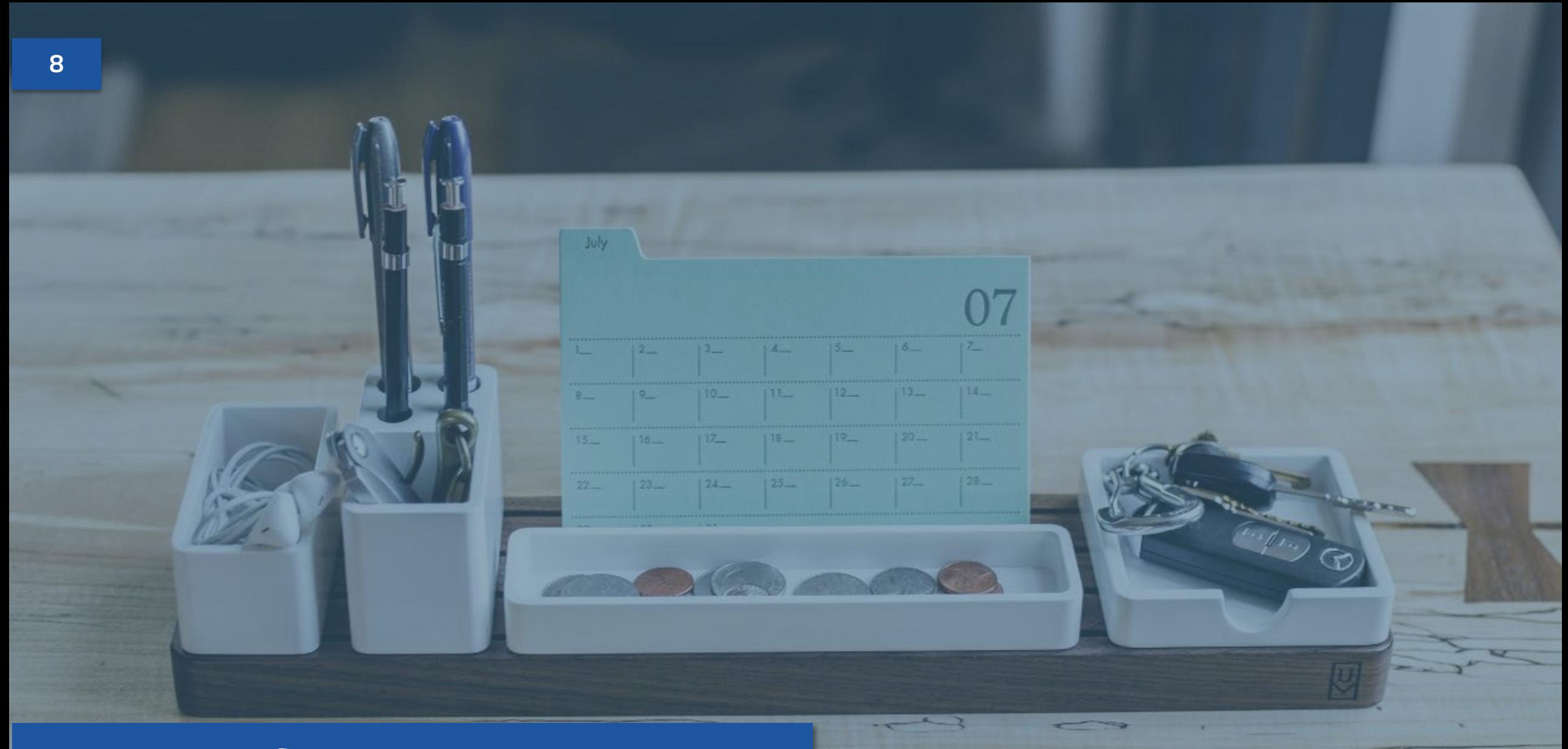

Ticket to Work

**Request for Documentation** 

## **9 • Overview of the Review Process Receiving the Request**

- An encrypted request form will be sent using the standard encryption pin to:
	- Signatory Authority
	- Program Contact
	- Ticketholder Contact
- The EN must respond within 9 business days with the requested documentation
- **ENs are responsible for communicating internally to ensure only one individual** responds to the request and does so in a timely manner

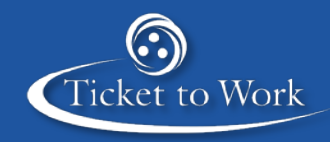

#### **10 Request for Documentation**

# **Opening the Encrypted Request Form**

- **Use your EN's encryption password to unlock the** document
	- TTWE + the last 4 digits of your contract award code
	- Example: TTWE1234
- The request form will contain a list of SSNs and state at the top of the form to send:
	- IWP and COS
	- Only COS
- Always send case notes regardless of which version of the request you receive

Date Month day, year

Re: Services and Supports Review - Individual Work Plan (IWP) and Certification of Service (EN COS)

The Ticket Program Manager (TPM) is currently conducting a Supports and Services Review of your Employment Network (EN). You are receiving this correspondence as a request to submit IWPs, EN COSs, and any case notes you would like to include for the SSNs listed below. The EN COS form has been attached to the email for your reference.

- 1. XXX-XX-XXXX, Ticketholder Name
- 2. XXX-XX-XXXX, Ticketholder Name
- XXX-XX-XXXX, Ticketholder Name 3.
- 4. XXX-XX-XXXX, Ticketholder Name
- 5. XXX-XX-XXXX. Ticketholder Name

The requested documents should be submitted to TPM by (send date plus 9 business days). You may either password protect the documents and email them directly to the Program Integrity Inbox (ProgramIntegrity@yourtickettowork.ssa.gov) or fax them to 703-893-4020. When submitting, please send the documents to my attention to ensure they are received and reviewed in a timely manner. If faxing, please note that the documents are for "Services and Supports Reviews."

If you have questions or concerns, please do not hesitate to contact the Program Integrity department at ProgramIntegrity@yourtickettowork.ssa.gov. Your attention to this matter is greatly appreciated.

Failure to respond to this request within 9 business days will lead to escalation to the Social Security Administration Office of Employment Services Quality Assurance team for further action.

Respectfully,

Program Integrity Analyst Name Program Integrity Analyst Name Program Integrity Department Ticket Program Manager Ticket to Work Program

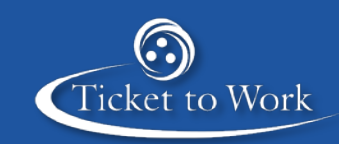

# **Responding to the Request**

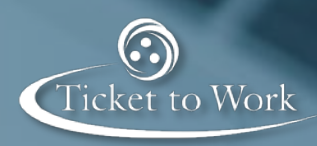

### 12 **Responding to the Request Case Notes**

- When responding to the request, be sure to include any case notes that:
	- Provide proof of ongoing contact or documented contact attempts
	- Demonstrate services and supports provided, including dates
	- Provide evidence for information requested on the EN COS
- **Make references to case notes on page 2 of the COS form instead of duplicating** content
	- Only use references if the notes are clearly labeled by page number or file name
	- Include where on the page you are referencing (if applicable)

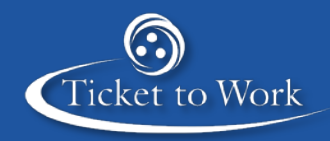

# 13 **Responding to the Request Mandatory Regular Contact**

- **ENs are required to maintain regular contact with all assigned Ticketholders**
- For Ticketholders who are currently in the **Initial Support Phase**, contact should be made at least **monthly** 
	- • If you are unable to make contact, leave a phone message and document the process using the Telephone Message Documentation form
	- process using the Certified Letter Documentation form • After **3 months** without contact, send a certified letter and document the
- made at least **quarterly**  ■ For Ticketholders who are in the **Ongoing Support Phase**, contact should be
	- • If you are unable to make contact, leave a phone message and document the process using the Telephone Message Documentation form
	- After 6 months without contact, send a certified letter and document the process using the Certified Letter Documentation form **Ticket to Work**

#### **14 • Responding to the Request**

# **Telephone Message Documentation**

- A standard documentation form that can be used for telephone messages is located on [yourtickettowork.ssa.gov](https://yourtickettowork.ssa.gov/) 
	- **Select Information Center** from the top menu
	- • Select **Forms** from the left menu
	- • Located under **Services and Supports** header
- **Top portion of the form contains a scripted prompt**  form for leaving a message with an individual that can be either left as a voicemail or a second
	- The script is designed to prevent accidentally disclosing PII
- The bottom of the form contains fillable fields that can be used to document phone messages

#### **SOCIAL SECURITY ADMINISTRATION**

Telephone Message Documentation (05-2018)

#### Maintaining Regular Contact - Telephone Message Documentation

Employment Networks (EN) are required to maintain regular contact with Ticketholders, meaning at least once a month in the initial services phase and at least quarterly in the ongoing support phase. If you are unable to reach a Ticketholder, Social Security recommends leaving a voicemail message or a message with another person at the Ticketholder's contact number. Please use the language below. replacing the language contained in brackets [] with the correct information for your EN.

Note: ENs must be careful not to divulae any personally identifiable information (PII) when leaving a voicemail or message with someone other than the Ticketholder. Use only a Ticketholder's last name when leaving a message.

#### If leaving a voicemail:

"Good [afternoon/morning/evening]! This is [EN Representative's Name] from [EN Name]. I am calling to speak with [Ms./Mrs./Mr. Doe]. We've met in the past and I'd like to speak with you about ongoing services I can offer. Please call me back at [EN Phone Number].

#### If leaving a message with another person:

"Hi this is [EN Representative's Name] from [EN Name]. Please have [Ms./Mrs./Mr. Doe] call me back at [EN Phone Number].

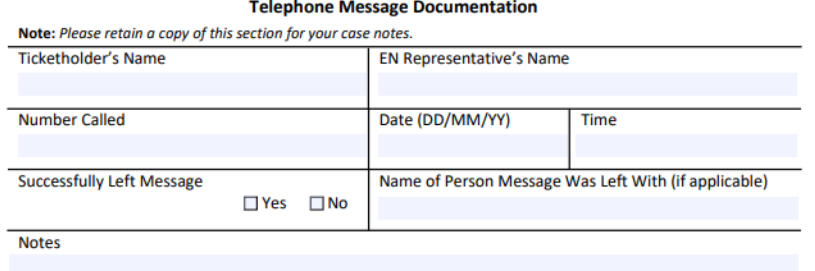

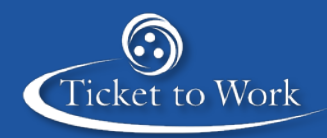

## **15** Responding to the Request **Certified Letter Documentation**

- available for certified letters as well in the same ■ Additionally, a standard documentation form is location of [yourtickettowork.ssa.gov](https://yourtickettowork.ssa.gov/)
- Top portion of the form contains a template language for a certified letter
	- Be sure to keep receipts of the certified letter and delivery confirmation
- **The bottom of the form contains fillable fields for** documenting certified letters
- Both forms are optional methods for documenting mandatory regular contact

SOCIAL SECURITY ADMINISTRATION

#### **Maintaining Regular Contact - Certified Letter Documentation**

If an Employment Network (EN) has unsuccessfully attempted contact with a Ticketholder for three months in the initial services phase or two quarters (six months) in the ongoing support phase, Social Security requires that the EN send a certified letter to the Ticketholder. The letter must include a returned receipt request and the returned receipt should be retained in the file as part of the documentation of the attempted contact. The EN must clearly document the address used, date letter was sent, and if a response was received from the Ticketholder. Please use the language below on your EN's letterhead. replacing the language contained in brackets [] with the correct information for your EN.

#### **Letter Template Language**

[EN Name] [DUNS] Date: [Month day, year] **Re: Employment Services and Supports** 

Dear [Ms./Mrs./Mr. John/Jane Doe]

[EN Name] has been attempting to contact you for several months regarding the employment services and supports you expressed interest in receiving. We outlined your initial employment goals and steps to accomplish these goals in your Individual Work Plan (IWP) that we jointly created on *[insert IWP signature* date]. We would like to assist you in accomplishing these employment goals, but we are unable to do so because we have not been able to contact you.

Please call us as soon as possible at *[insert phone number and TTY number]*. Your response is very important to us.

Respectfully, [EN Contact Name] [Title] [EN Name]

#### **Certified Letter Documentation**

Note: Please retain a copy of this section for your case notes. Don't forget to include a copy of the returned receipt request and any other evidence of mailing the certified letter.

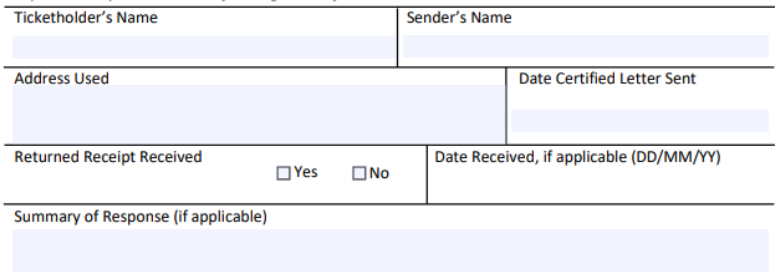

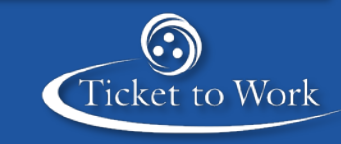

# 16 **Responding to the Request What is an EN COS?**

- **ENs must occasionally complete an EN Certification of Services (COS) Statement** to provide proof that the services and supports provided to Ticketholders align with the services agreed upon in an IWP
- The form must be submitted:
	- During random reviews of IWPs and documentation of services
	- To determine the number of claims eligible for ENs following a Ticketholder's unassignment of a Ticket
	- To perform Quality Assurance (QA) reviews as stated in the Ticket Program Agreement (TPA)
	- Remember to submit all 3 pages of the COS form
	- Page 3 of the COS form must be signed and dated

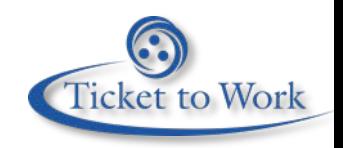

#### 17 **Responding to the Request**

# **Safeguarding PII Prior to Sending a Response**

- It is important to ensure that all files are encrypted before they are sent to TPM
- **Since it is likely you will be sending multiple files at once, TPM has developed a**  simplified process for sending multiple encrypted documents simultaneously using a program called 7-Zip
	- The following slides contain step-by-step instructions for creating an encrypted zip file
	- Alternatively, organizations that already use WinZip can use WinZip to create encrypted zip files
- Be sure not to use PII in file names as file names can be intercepted during transit even if the files are located in an encrypted zip
	- Never encrypt the file names as most commercial email clients will mark the file as malicious and the file may never reach TPM

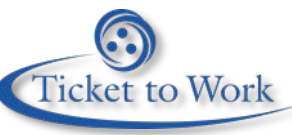

#### 18 **Responding to the Request**

# **Creating an Encrypted Zip (1 of 5)**

- 7-Zip can be used to create a secure, encrypted zip file
	- Free, open source program
	- The tool is available from 7-zip.org
- Using 7-Zip you can create an encrypted zip package, allowing the encryption of multiple files simultaneously

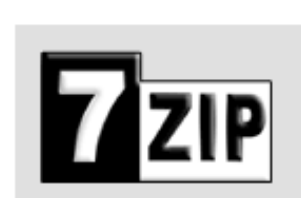

#### Home

**7z Format LZMA SDK Download FAQ Support Links** 

7-Zip is a file archiver with a high compression ratio.

Download 7-Zip 18.01 (2018-01-28) for Windows

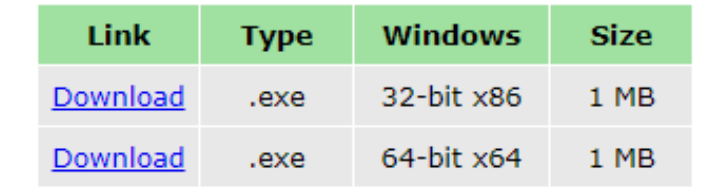

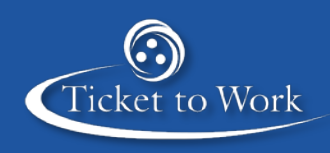

# **19** Responding to the Request **Creating an Encrypted Zip (2 of 5)**

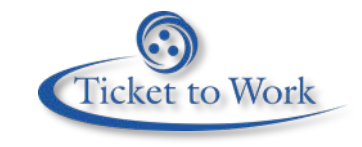

- Select all of the files you wish to encrypt, and then right click the files
	- Be sure to right click on a highlighted file name and not the white space
- Choose **7-Zip** from the context menu and then click **Add to archive**

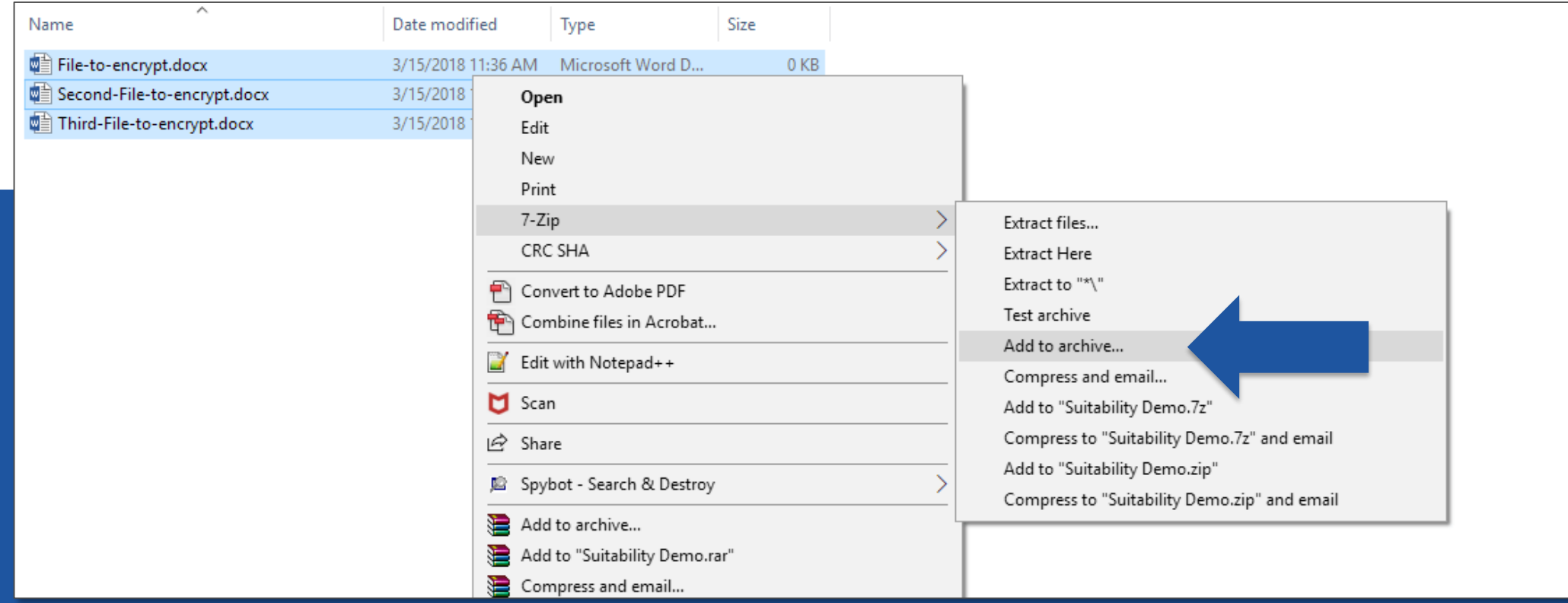

## **20 Responding to the Request Creating an Encrypted Zip (3 of 5)**

- First, select **zip** from the **Archive format** drop-down menu
- Next, click the text field directly above **Archive format** and re-name the file as desired
	- • Be sure to leave **.zip** at the end of the file name

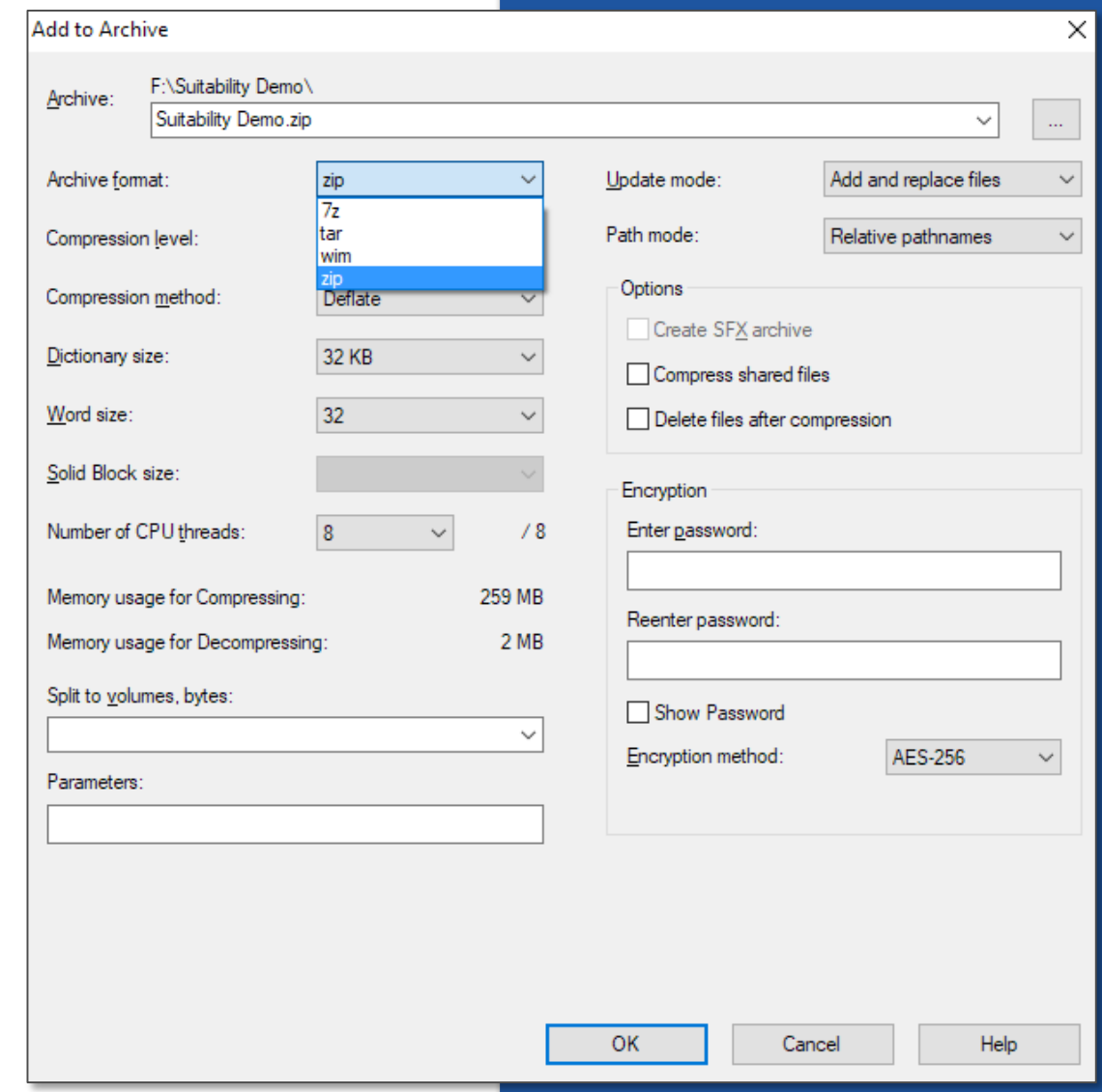

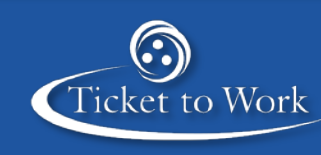

#### **21 Responding to the Request**

# **Creating an Encrypted Zip (4 of 5)**

- Next, enter your agency's encryption password
	- Reminder: TTWE + the last 4 digits of your contract award code
	- Example: TTWE1234
- Confirm the password by entering it a second time
- Select AES-256 from the **Encryption method** drop-down menu

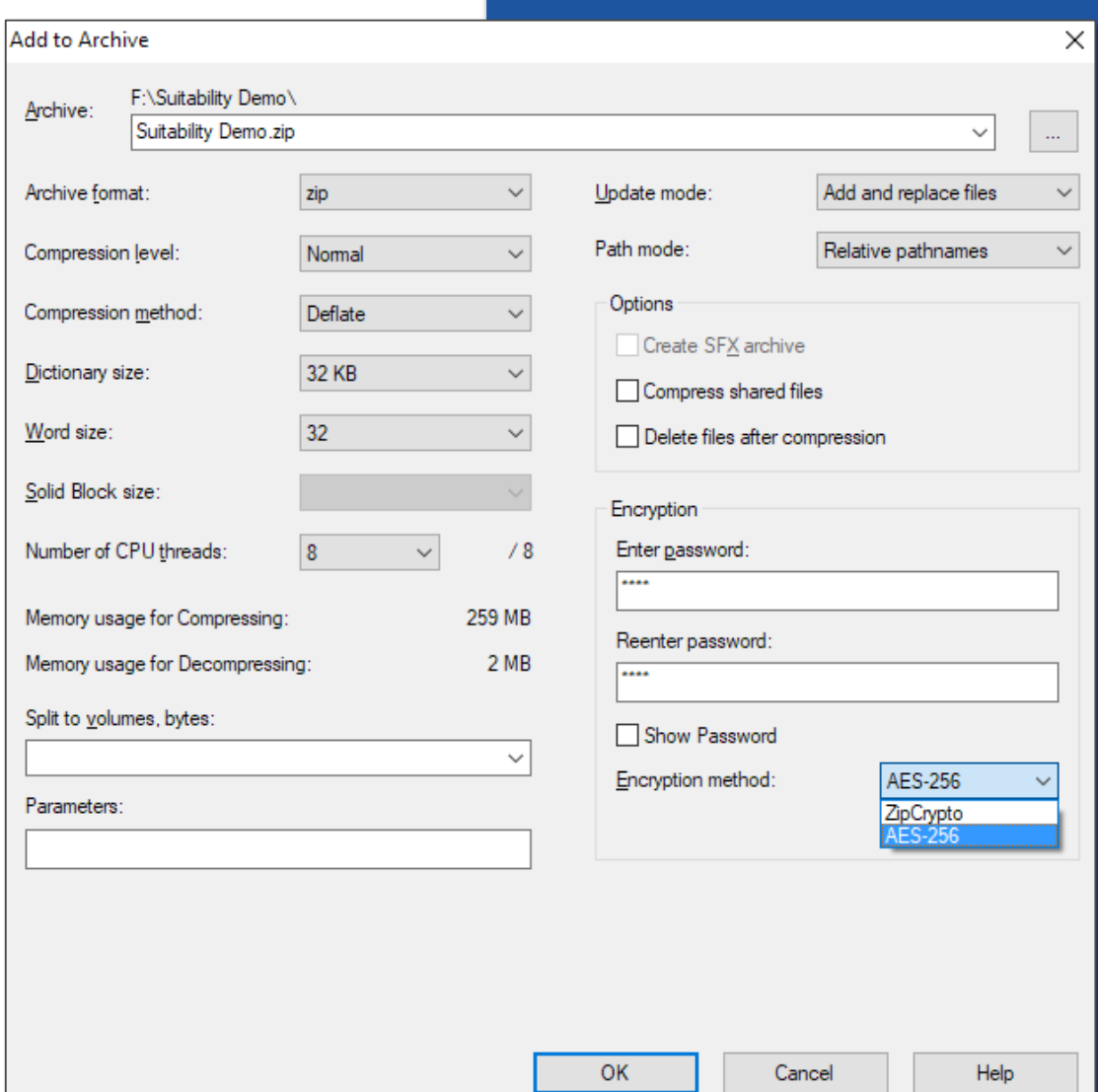

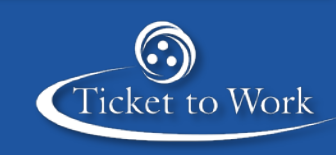

### **22 • Responding to the Request Creating an Encrypted Zip (5 of 5)**

- Verify that the **Split to volumes, bytes**  and **Parameters** fields are both empty
	- If there is any text in either of these fields, click on the text in the field and use the **backspace** key on the keyboard to delete
- Finally, click **OK**.
- The encrypted zip should be created almost instantly
	- Older computers may take a few seconds to a minute

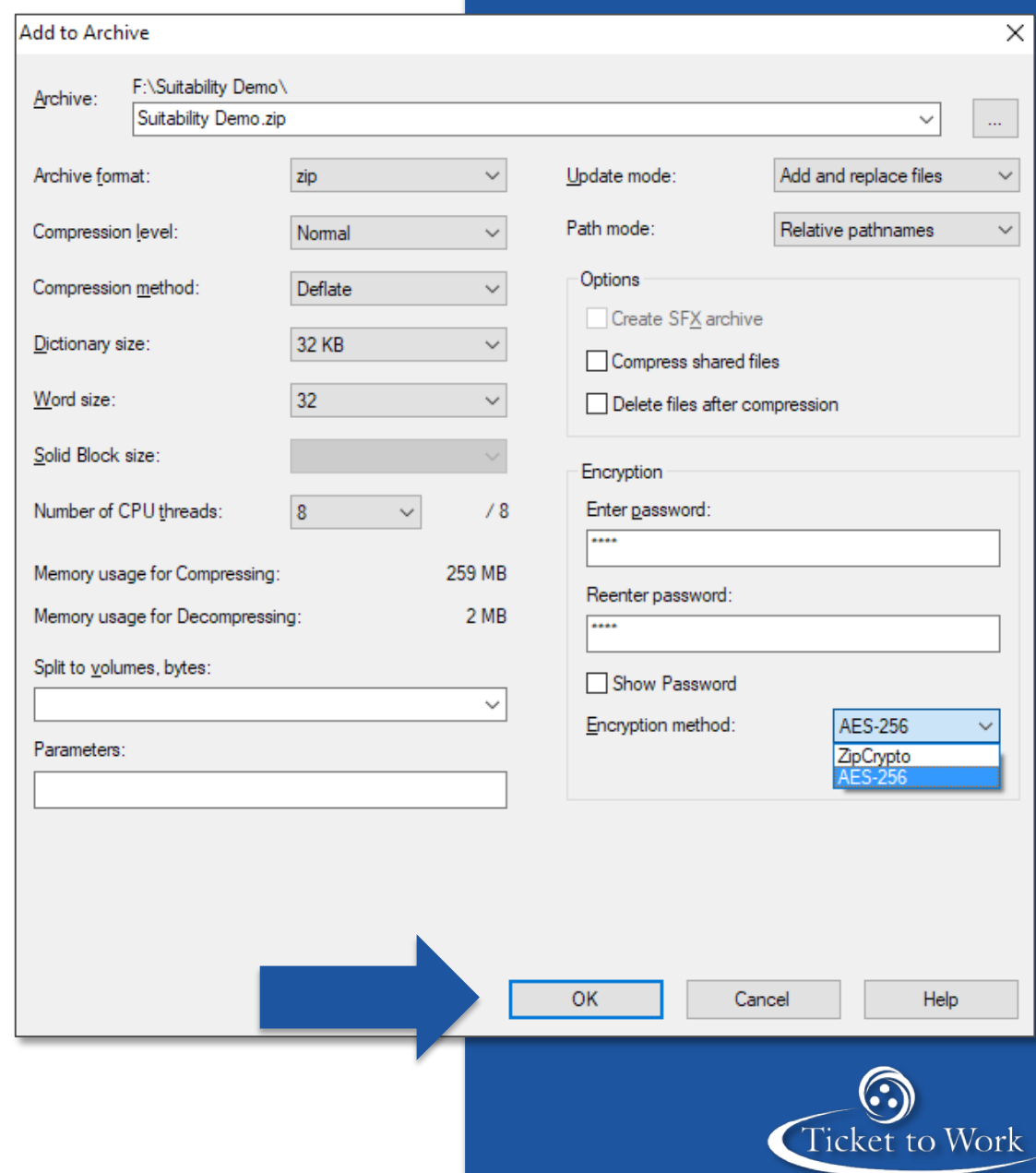

## **23** Responding to the Request **Sending a Response to TPM**

- **Encrypted zip packages can be emailed to** [ProgramIntegrity@yourtickettowork.ssa.gov](mailto:ProgramIntegrity@yourtickettowork.ssa.gov)
- Documents can also be faxed to (703) 893-4020
	- **Attn:** Services and Supports Review

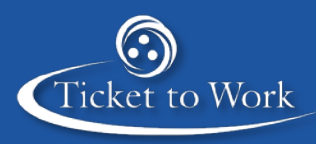

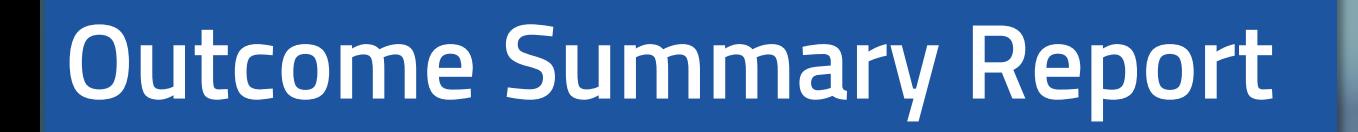

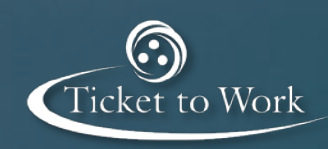

# **25 • Outcome Summary Report Outcome Summary Report Form**

- **After reviewing the documentation, TPM will provide ENs** with a summary report form with a result for each SSN
- **Each COS review will receive one of the following results:** 
	- Compliant
	- Incomplete Documentation
	- **IWP Amendments**
	- Service Related Problems
	- Noncompliant
- If IWPs were reviewed, a result will be listed as:
	- Compliant
	- Noncompliant No technical assistance session (TAS) required
	- Noncompliant TAS Required

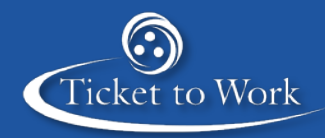

# **26 • Outcome Summary Report Summary Report – Compliant**

- All requested documentation submitted
- All signatures were included for both IWP and COS forms
- Services and supports provided match those agreed upon in the IWP
- **Minimum mandatory regular contact is being maintained and documented with** dates

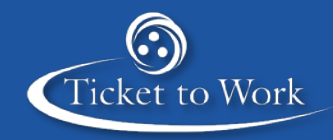

#### **27 • Outcome Summary Report**

# **Summary Report – Incomplete Documentation**

- Not all requested documentation was submitted
	- At least one item was missing (either an IWP, COS, or case notes)
- The review cannot be fully completed
- **EN Action:** Submit all requested documentation to TPM within 5 business days
- **This is similar to "Fail-incomplete" from the previous IWP report process**
- **Failure to respond to request will be escalated to Social Security for potential** termination

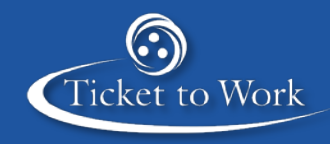

# **28 • Outcome Summary Report Summary Report – IWP Amendments**

- EN is actively working with Ticketholder and maintaining regular contact
	- The services and supports being provided do not match those listed in the IWP
- **EN Action:** IWP needs to be amended and submitted to TPM within 30 calendar days
- **If no IWP received, the case will be escalated to Social Security and the review** will be considered noncompliant

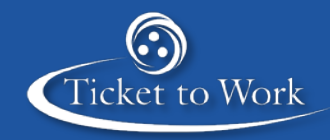

#### **29 • Outcome Summary Report**

# **Summary Report – Service Related Problems**

- EN is sporadically providing services and supports to **Ticketholder**
- Contact with the Ticketholder is inconsistent and does not meet the minimum mandatory contact requirements
- Attempted contacts are individual and documented in COS and case notes
- **EN Actions:** 
	- documented per new policy (see slide 13) • Contact must be regained with Ticketholder and properly
	- Services must be provided on a consistent basis and align with IWP
	- A technical assistance call with Program Integrity may be required to review IWP best practices

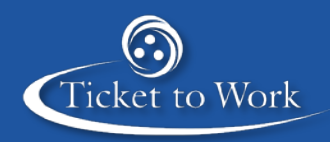

## **30 • Outcome Summary Report Summary Report – Noncompliant**

- EN is unable to provide a completed IWP for the Ticketholder with a signature and date
- EN is not actively providing services and supports to the **Ticketholder**
- Contact has been lost with the Ticketholder
	- No contact for over a year
- No documentation is provided for contact attempts
- **TPM Action:** The case will be escalated to Social Security for further research and potentially Unassignment
- A follow up remedial review may be conducted to ensure that actions have been taken to correct issues across all Ticket assignments

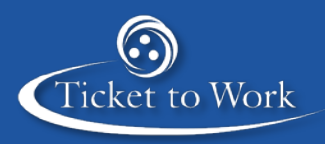

## **IWP Compliance Results 31 • Outcome Summary Report**

- **Compliant:** 
	- All requirement are met per TPA
	- All signatures are included
- **Noncompliant No TAS Required** 
	- Missing rights and remedies statements
	- Missing discussion modality
	- Missing business model
- **Noncompliant TAS Required** 
	- Missing required sections
	- IWP is not individualized
	- Missing signatures and dates
	- EN unable to provide IWP

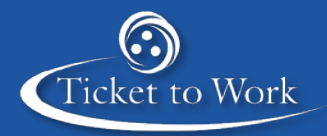

# **Conclusion**

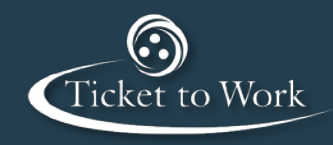

## **33** Conclusion **Tips for Success**

- **ENs should regularly review Ticket assignment lists** 
	- Unassign Tickets for those Ticketholders you are not actively working with
- **•** Open the review email as soon as you receive it to avoid a last minute rush to meet the 9 business-day timeline
- Double check to ensure all requested documents are submitted for each **Ticketholder**
- To simplify the review process, organize documents so that it is clear which documents apply to which SSNs
- **Maintain thorough records and properly file documents to ensure quick retrieval** of IWPs and case notes as well as completion of COS statements

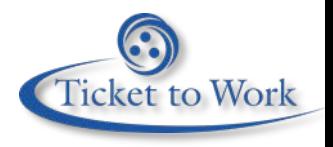

## **IWP Best Practices 34** Conclusion

- Services and supports provided should match what is agreed upon in the IWP
- If the services and supports required have changed, it is important to amend the IWP
- An IWP is a living document that should grow and adapt to the changing needs of each individual Ticketholder
	- Both the EN and Ticketholder should sign or initial any IWP amendments
	- • Services should be **individualized** to a Ticketholder
- language from the EN's perspective ■ IWPs should be written collaboratively between Ticketholders and ENs using
- If you are not using the current IWP template, be sure to add:
	- Business model
	- Method of completion
	- **Missing terms and conditions**

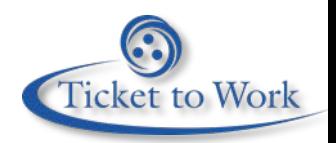

#### **35** Conclusion

# **Locating the IWP Form 1370**

- ENs can either use a standard IWP form (Form 1370) or create their own template
- To find the standard IWP form:
	- Go to [yourtickettowork.ssa.gov](https://yourtickettowork.ssa.gov/)
	- • Choose **Information Center** from the top menu
	- • Choose **Forms** from the left menu
	- • Choose **Form 1370** under **Ticket Assignment**

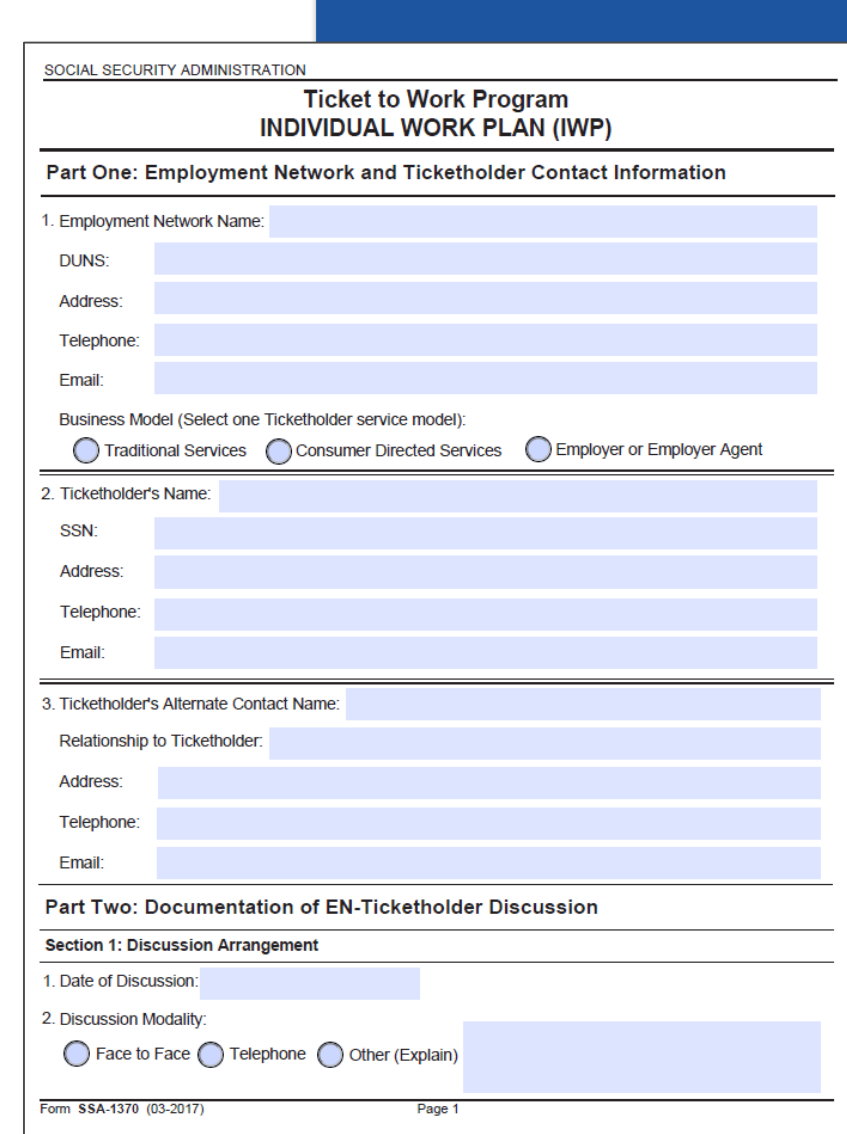

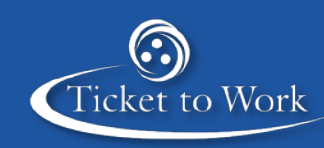

# **36** Responding to the Request **Locating the EN COS Form**

- To find the EN COS form:
	- Go to [yourtickettowork.ssa.gov](https://yourtickettowork.ssa.gov/)
	- • Choose **Information Center** from the top menu
	- • Choose **Forms** from the left menu
	- • Choose **EN Certification of Services Statement** under the **Payments** heading

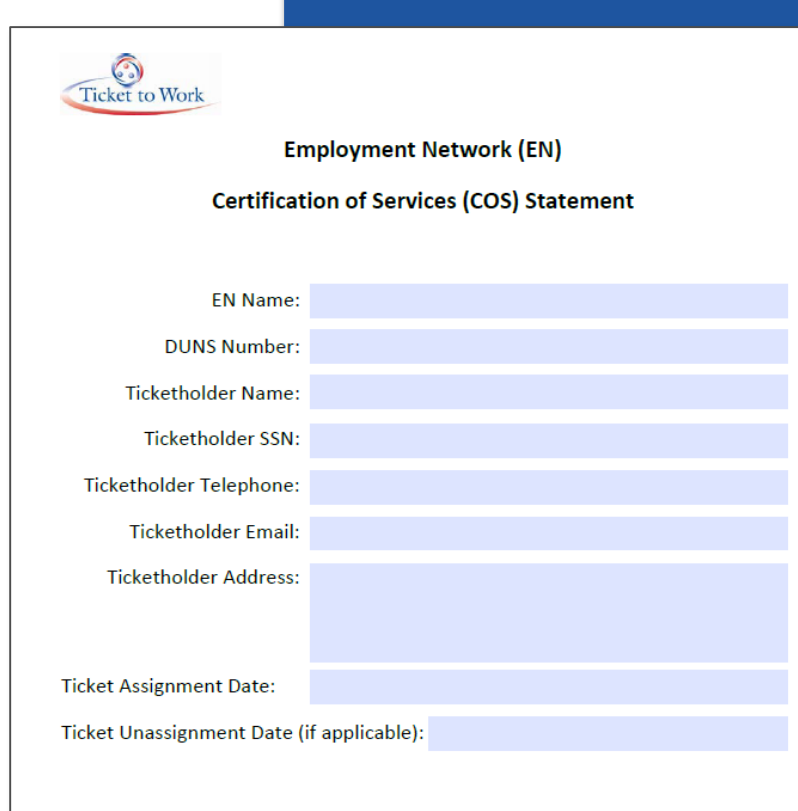

F-PMT-7014 NEW EN Certification of Services Statement V02

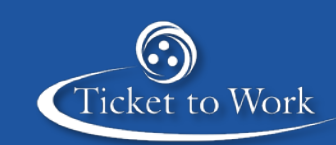

#### **37** Conclusion

# **Questions During the Process**

- Find more information about IWPs at
	- <https://yourtickettowork.ssa.gov/web/ttw/individual-work-plan>
- For help with IWPs, contact the Provider Support Help Line
	- Hours: Monday Friday, 9 a.m. 5 p.m. ET
	- • 866-949-3687
- **Email questions about submitting an IWP through the Ticket Portal to** [ENSystemsHelp@yourtickettowork.ssa.gov](mailto:ENSystemsHelp@yourtickettowork.ssa.gov)
- All other questions regarding the services and supports review process can be directed to [Ticket.QA@ssa.gov](mailto:Ticket.QA@ssa.gov)

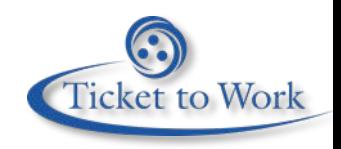

## **38** Conclusion **Summary**

You should now be able to:

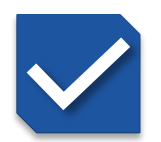

Describe the services and supports review process

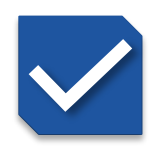

Conform to updated contact and documentation policies

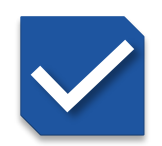

Locate and complete an EN COS form

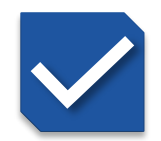

Properly safeguard PII by creating an encrypted zip file

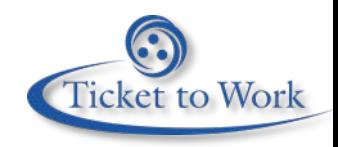

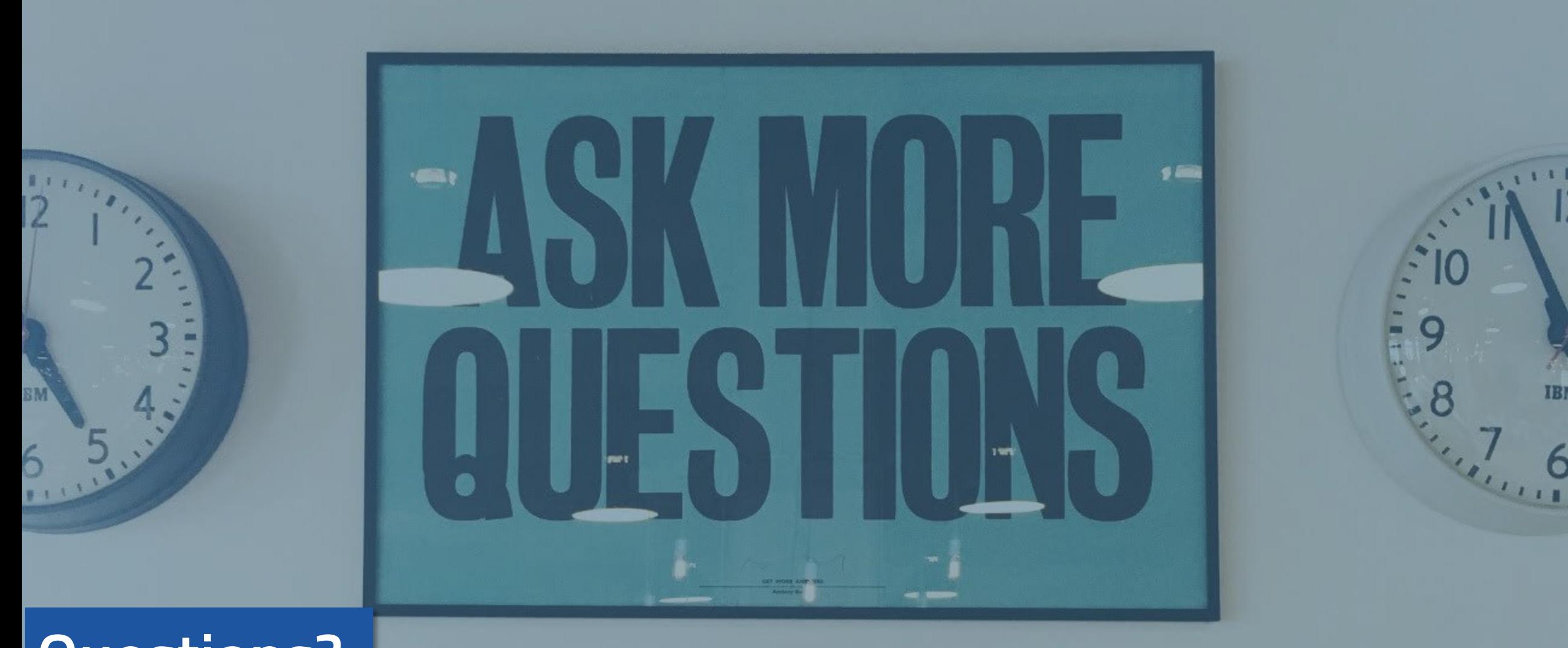

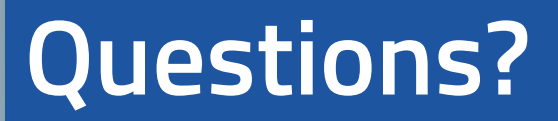

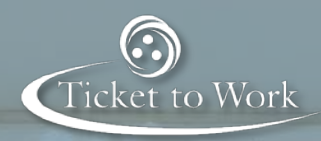